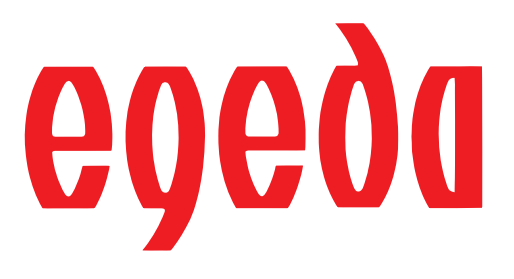

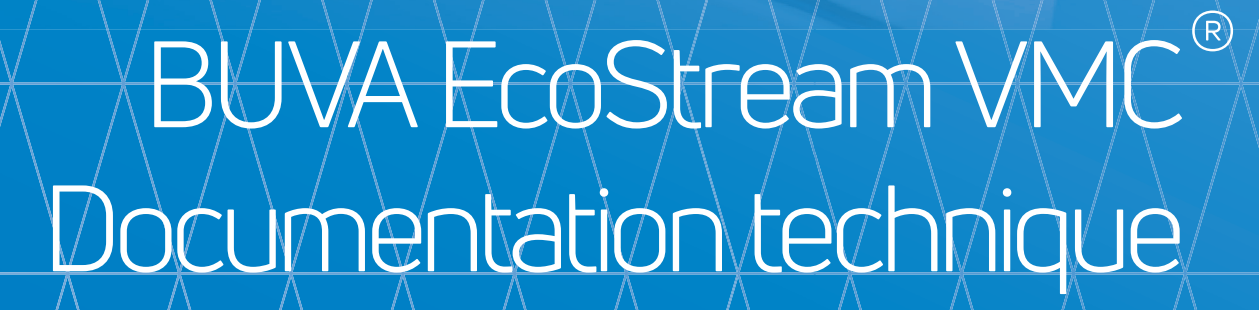

BUMA

# Contenu

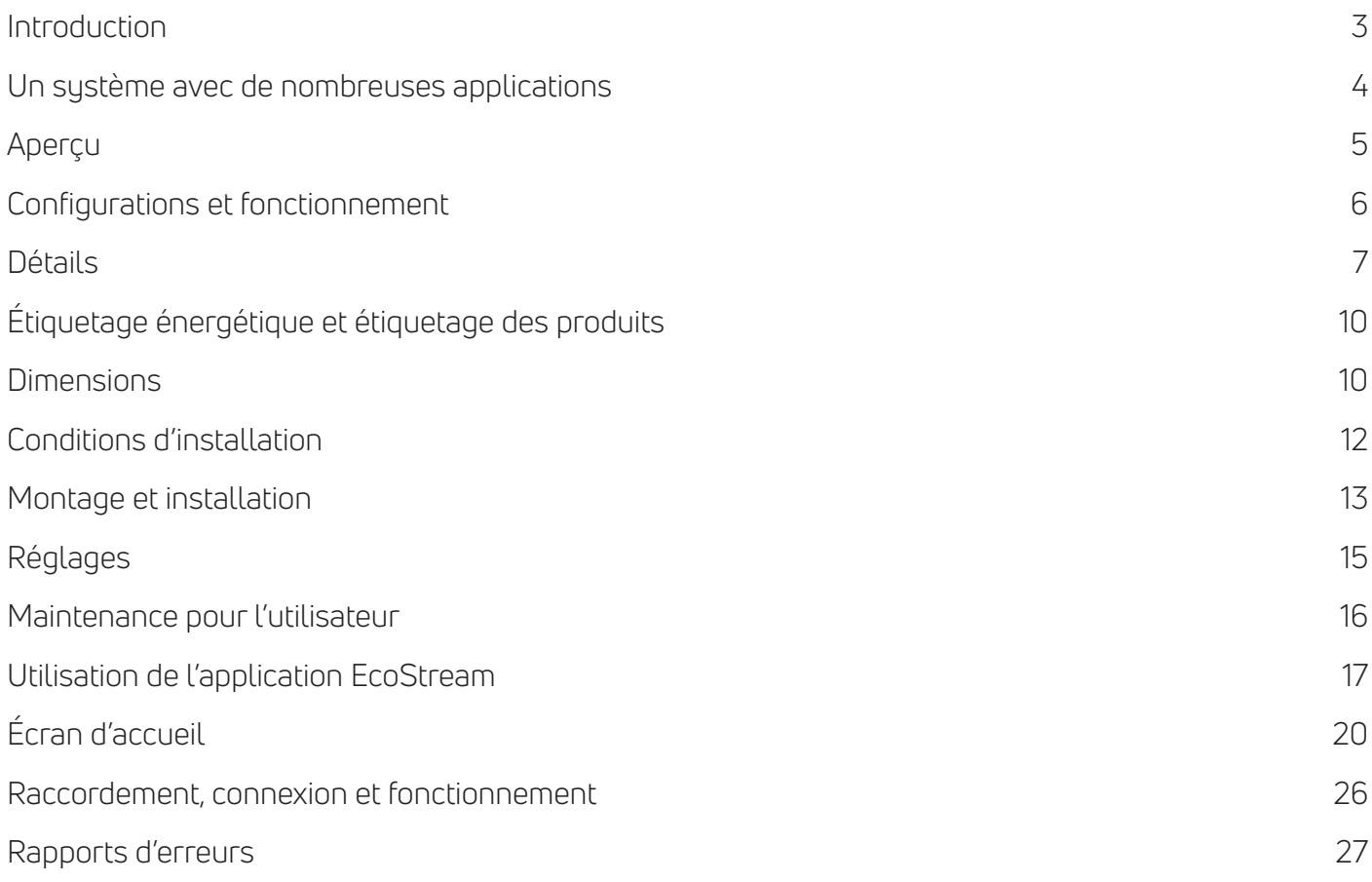

# BUVA EcoStream VMC®

L'EcoStream est un système de ventilation équilibrée révolutionnaire, intelligent et modulaire qui utilise la récupération de chaleur.

#### **Conçu par BUVA lui-même**

L'unité de VMC a été spécialement développée pour le marché du logement néerlandais et est donc unique en son genre.

#### **Fonctionnement**.

Tout comme un extracteur résidentiel, l'unité de VMC extrait l'air de la maison. Dans la plupart des cas, cet air est extrait des toilettes et de la salle de bains. En hiver, l'air extrait de la maison est plus chaud que l'air extérieur. Dans le cas d'un échangeur de chaleur, la chaleur de cet air est réutilisée pour réchauffer l'air froid aspiré de l'extérieur. L'échange de chaleur entre l'air chaud de la maison et l'air froid de l'extérieur a lieu dans un échangeur à flux croisés. Ce type d' échangeur est construit de telle manière que le transfert de chaleur se fasse sans qu'il n'y ait de mélange des flux d'air.

Le résultat est que l'air frais extérieur, réchauffé avec la chaleur extrait de la maison, est pulsé à l'intérieur de la maison. Comme l'air est soufflé à la fois dans et hors de la maison, aucune grille de ventilation supplementaire n'est nécessaire dans la façade. On parle de ventilation équilibrée.

### **Un système avec de nombreuses applications**

Lors du développement de l'EcoStream, BUVA s'est fixé pour objectif de créer un appareil unique qui convienne à presque tous les foyers. Le grand avantage est que le consommateur - et l'installateur - n'ont à choisir qu'un seul appareil, quel que soit l'endroit où il est utilisé. Cela signifie qu'un consommateur/utilisateur n'a pas à craindre un mauvais achat d'appareil et que l'installateur ne peut jamais se tromper lors de la commande. L'EcoStream est réversible gauche-droit et fournit un débit d'air suffisant pour presque tous les foyers du marché néerlandais malgré une résistance élevée des canaux!

#### Autonome

Dans sa version de base, l'EcoStream est une unité de VMC autonome qui sait comment ventiler au moyen de divers capteurs intégrés.

Par exemple, l'EcoStream reconnaît lorsque l'on prend une douche ou lorsque l'on cuisine et, dans ce cas, il augmente le niveau de ventilation. En analysant en permanence la qualité de l'air et les différentes "formes de pollution" qu'il contient, votre qualité d'air est toujours améliorée.

L'EcoStream sait quand il y a une présence dans la maison ou lorsqu'une personne va aux toilettes et ajuste automatiquement les besoins de ventilation en conséquence. L'EcoStream analyse la température de l'air intérieur et extérieur de la maison et peut, par exemple, choisir de désactiver l'échangeur de chaleur pour plus de confort pendant la période estivale grâce à une vanne de dérivation(bypass) intégrée.

#### WiFi et Bluetooth

En plus de tous les capteurs intégrés qui assurent un fonctionnement autonome, l'EcoStream est équipé d'un module WiFi et bluetooth. La fonctionnalité WiFi intégrée permet de relier l'EcoStream à un réseau domestique et/ou internet. Cela permet de faire fonctionner la VMC avec l'application EcoStream sur un smartphone ou une tablette et peut par exemple, être équipé des derniers logiciels ou être lu à distance en cas de dysfonctionnement. La fonctionnalité Bluetooth intégrée permet d'utiliser l'application EcoStream sans réseau WiFi, ce qui facilite les réglages pour l'installateur!

En outre, les accessoires EcoStream sans fil peuvent être connectés par Bluetooth. Et les réglages peuvent se faire sans qu'un réseau WiFi ne soit disponible, pensez par exemple aux nouveaux projets de construction.

#### **App**

En utilisant l'application gratuite EcoStream sur un smartphone ou une tablette, il est possible de faire fonctionner l'unité de VMC de manière extensive. Par exemple, l'application comprend un mode d'installation qui aide l'installateur à configurer, paramétrer et entretenir l'EcoStream. En mode utilisateur, il est possible de régler et de sélectionner différents modes de ventilation et de créer une programmation dans laquelle le mode de ventilation peut être réglé par jour et par heure.

Il est également possible de relier différentes zones de ventilation à cette programmation. L'application offre beaucoup plus de fonctionnalités telles que la visualisation de la qualité de l'air et du fonctionnement de l'unité de VMC, ou encore la durée de vie du filtre. En outre, l'application peut donner des notifications, par exemple, pour le remplacement des filtres à air. Il est recommandé de changer vos filtres deux fois par an.

#### Capteurs d'ambiance et de zone

Il est possible d'étendre l'EcoStream avec des commandes sans fil et/ou des capteurs de CO2. En ajoutant un capteur dans un local, il sera alors possible de gérer le débit de l'EcoStream dans ce même local. Lorsqu'un capteur de CO2 est choisi, la qualité de l'air est mesurée dans la pièce où le capteur est installé.

Sur la base de la qualité de l'air mesurée, l'unité de VMC ventile en fonction de la demande jusqu'à ce que la valeur correcte du CO2 soit atteinte. Un mélange optimal entre une qualité de l'air sain et une consommation d'énergie la plus faible possible .

En option, l'EcoStream peut être étendu avec un système de réglage de zone développé uniquement par BUVA. Ce système permet une ventilation de zones en régulant l'apport d'air dans les différentes zones de ventilation. Une zone simple se compose généralement d'une zone jour/vie et d'une zone nuit/sommeil. Toutefois, il est également possible de doter la maison de plus de deux zones pour réaliser des économies d'énergie supplémentaires, améliorer la qualité de l'air, réduire le bruit ou augmenter les

débits. La ventilation de la zone peut être réglée dans l'application EcoStream où elle peut être liée à la programmation. En outre, il est possible de faire fonctionner le contrôle de zone automatiquement et en fonction de la demande en utilisant les Capteurs de CO2 BUVA pour le local qui est connecté à l'EcoStream. En équipant chaque zone d'un capteur d'ambiance, il est possible de contrôler la qualité de l'air par zone; l'EcoStream ajustera la ventilation en conséquence. Il est également possible de connecter les capteurs de CO2 de la pièce à l'EcoStream sans utiliser le système de zone. Cela permet à l'EcoStream de déterminer plus précisément la quantité de ventilation nécessaire et d'économiser plus d'énergie.

#### Silence, efficacité énergétique et rendement élevé

Comme l'EcoStream n'existe qu'en une seule version, BUVA a pu le développer de manière optimale sans avoir à tenir compte d'exigences divergentes qui affecteraient le résultat global. L'EcoStream a été développé sans compromis. L'EcoStream est ainsi devenu l'une des unités de VMC les plus efficaces, les plus économes en énergie et les plus silencieuses du marché. La combinaison de ces caractéristiques fait de l'EcoStream un outil révolutionnaire. En combinant toutes ces possibilités et caractéristiques, de par sa conception et son prix tout aussi attractif, EcoStream rend la récupération de chaleur accessible aux installateurs et aux utilisateurs finaux.

### **Vue d'ensemble**

#### Livraison standard

L'EcoStream est fourni en standard en tant qu'unité de récupération de chaleur autonome pour les bâtiments résidentiels. Il existe une version universelle qui peut être utilisée aussi bien à gauche qu'à droite et qui est déjà équipée du WiFi et du bluetooth intégrés.

L'EcoStream est fourni avec un câble d'alimentation 230V de 2m de long, un support de suspension, deux filtres à air BUVA, un manuel d'installation et un manuel d'utilisation.

#### Accessoires officiels optionnels

L'EcoStream dispose d'un certain nombre d'accessoires officiels optionnels qui sont décrits ci-dessous. **L'application EcoStream** peut être téléchargée gratuitement sur Google Play ou sur l'App Store d'Apple. Cette application convient à la fois à l'utilisateur et à l'installateur. L'appareil sur lequel l'application est installée peut être connecté à l'EcoStream soit directement par Bluetooth, soit indirectement via votre propre réseau WiFi. **Le kit d'évacuation des condensats**  comprend un anneau adaptateur qui peut être raccordé au raccord d'évacuation des condensats sur la face inférieure de l'EcoStream, un coude de 90 degrés et un siphon avec adaptateur pour un tuyau d'évacuation lisse.

**La vanne de zone** permet de mettre en oeuvre l'EcoStream de manière zonale, en permettant le réglage de la pulsion de la zone (par exemple, une zone occupée et une zone de sommeil). Cela permet d'économiser de l'énergie, de réduire le bruit et d'obtenir un débit d'air plus élevé dans les pièces où cela est nécessaire. La vanne de zone EcoStream est placée dans le conduit principal de pulsion de la zone concernée.

**Le capteur d'ambiance** mesure la qualité de l'air (comme le CO2) dans la pièce et ajuste la ventilation de l'EcoStream en conséquence.

Si le capteur d'ambiance est utilisé, il est recommandé d'en utiliser au moins deux: un dans le salon et un autre dans la chambre à coucher principale. Au total, six capteurs d'ambiance peuvent être connectés à l'EcoStream.

 Si des vannes de zone sont utilisées, les capteurs de la pièce peuvent être connectés à la zone en question.

Il est possible d'équiper l'EcoStream d'un **préchauffeur électrique** (externe). Lorsque ce préchauffeur est connecté à l'EcoStream, un autre sustème de protection contre le gel est automatiquement activé afin que l'EcoStream puisse continuer à fournir une pleine capacité de ventilation même à des températures extérieures extrêmement basses (voir également la section "protection contre le gel").

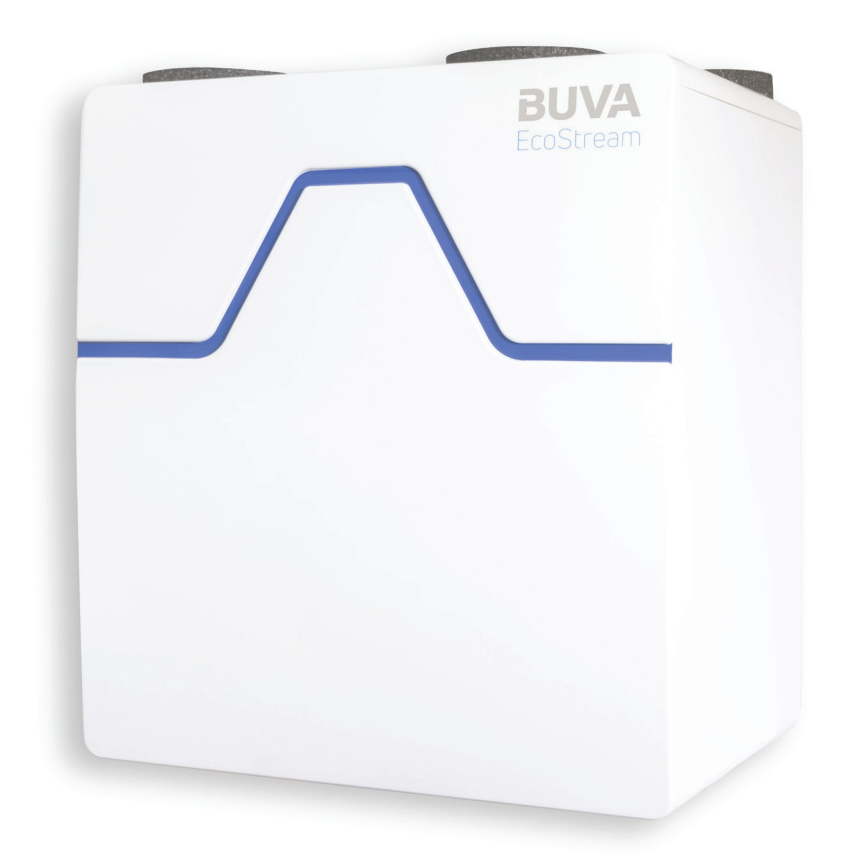

### **Configurations et fonctionnement**

#### Configuration de base

L'EcoStream fonctionne de manière totalement autonome.

L'EcoStream ventile la maison sur la base d'un certain nombre de préréglages. Les capteurs de l'EcoStream détectent s'il y a des personnes présentes et ajuste la ventilation en conséquence. L'EcoStream détecte également différents types de pollution de l'air et l'humidité (par exemple lors de la cuisson ou de la douche) et ajuste temporairement et en conséquence le réglage de la ventilation .

#### Configuration de base avec l'application

L'EcoStream fonctionne de la même manière que la configuration de base décrite ci-dessus. Il est possible de contrôler l'EcoStream à partir de différents appareils mobiles grâce à l'application EcoStream. Les contrôles de base comprennent la sélection d'un mode de ventilation, le réglage des modes et la lecture de l'état de l'appareil (comme l'état des filtres). En outre, il y a aussi une possibilité de contrôle étendu comme une programmation heure/semaine. L'application est destinée à "outrepasser" l'état autonome de l'EcoStream.

#### Application des capteurs d'ambiance

L'EcoStream fonctionne cependant de la même manière que la configuration de base décrite ci-dessus, en mode autonome, la ventilation minimale est déterminée par la qualité de l'air mesurée par le capteur d'ambiance.

#### Application avec vanne de zone et capteurs d'ambiance

L'EcoStream fonctionne de manière similaire à la configuration de base décrite ci-dessus, cependant, la ventilation minimale est déterminée par la qualité de l'air mesurée par le capteur d'ambiance et la ventilation minimale par zone est déterminée par la qualité de l'air mesurée par le capteur d'ambiance dans cette zone.

#### Fonctionnement du bypass (vanne de dérivation)

Chaque EcoStream est équipé en standard d'une vanne de dérivation intégrée. Cette installation de dérivation permet de transférer de la chaleur entre l'air extrait de la maison et de contourner l'air ajouté provenant de l'extérieur. Si la température de l'air de la maison est supérieur à la

température maximale de l'air intérieur et que l'air extérieur est supérieur à la température minimale de l'air extérieur, la dérivation sera automatiquement activée. Cela permet un meilleur refroidissement en période chaude, surtout la nuit. L'échangeur de chaleur est contourné lorsque la vanne de dérivation est ouverte.

#### Protection contre le gel

La protection contre le gel empêche la condensation, qui se produit entre l'échange d'air chaud et froid dans l'échangeur, de geler. L'EcoStream est équipé de série d'une protection contre le gel qui fonctionne sur la base du déséquilibre de l'air entrant et sortant. Cela signifie que moins d'air froid est aspiré de l'extérieur alors que la quantité d'air intérieur extrait est toujours la même. Ainsi, l'air froid extérieur se réchauffe mieux. En cas de gel extrême, cela peut conduire à une réduction (brève) de l' apport d'air frais extérieur à ce qui est éventuellement souhaité. En option, il est possible d'équiper l'EcoStream d'un préchauffeur électrique qui réchauffera l'air froid aspiré de l'extérieur (si nécessaire), de sorte qu'aucun déséquilibre d'air ne se fasse et que la capacité de ventilation reste toujours la même.

### **Configurations et fonctionnement**

#### **Commande**

1. Fonctionnement à piles

2. Fonctionnement sur secteur (230V)

Capteur de CO<sub>2</sub>

3. Capteur alimenté par le secteur (230V)

La commande et le capteur de CO2 ont exactement les mêmes possibilités. Les options suivantes peuvent être activées sur le contrôleur et le capteur de CO2 luimême:

- augmenter ventilation ;
- diminuer la ventilation ;

• Mode automatique *Détermine automatiquement la quantité d'air extrait en fonction de l'humidité détectée. Si aucune augmentation de l'humidité n'est détectée, le système ventilera à un niveau bas;*

• Mode nuit

*La ventilation nocturne a lieu dans une position de ventilation élevée. Cette position est inférieure à la position automatique maximale, mais supérieure à la position basse.*

*Comme tous les résidents sont à la maison pendant la nuit, une ventilation accrue est nécessaire. Ce mode est également adapté à une présence en soirée (ou éventuellement en journée) ;* Mode booster

*Mode de ventilation maximale pour un renouvellement accéléré de l'air intérieur. Ce mode est plus élevé que le mode automatique maximum ;*

• Mode vacances *La ventilation a lieu dans la position la plus basse. Parce que pendant une période plus longue, tous les résidents sont absents, une ventilation accrue n'est pas nécessaire.*

*Voyez ci-dessous les symboles afin de savoir quel contrôle ou capteur est installé dans la maison, veuillez prêter attention aux symboles du centre- haut du contrôle / capteur.*

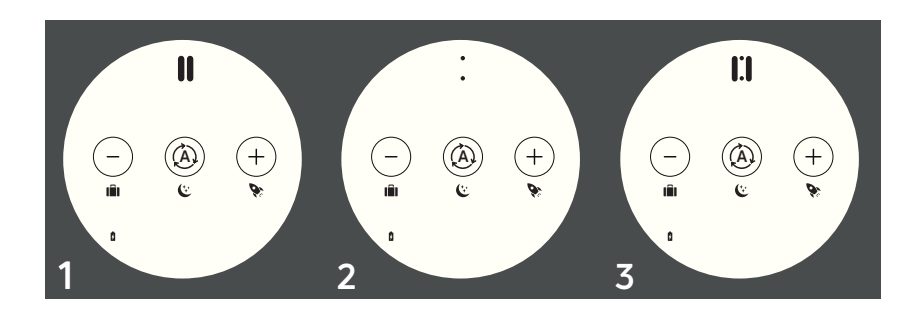

### **Détails**

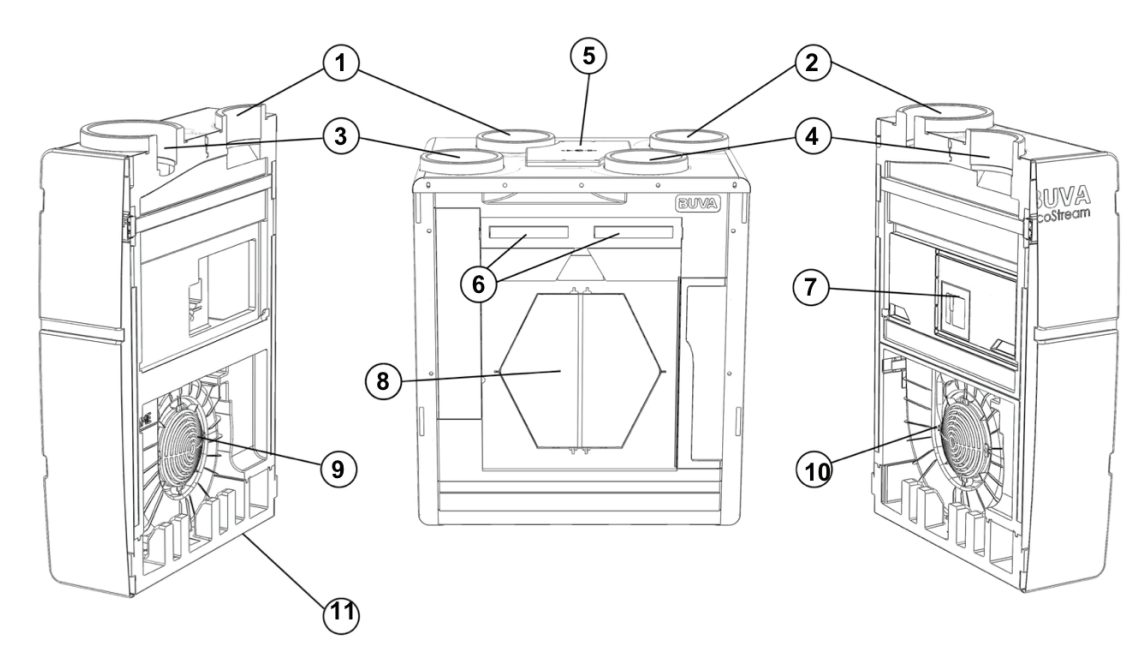

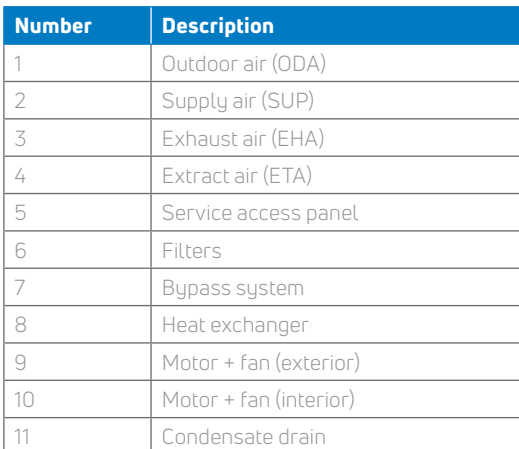

### **Détails**

#### Capteur et contrôle d'ambiance

- 1. Logement arrière
- 2. Logement avant
- 3. Circuit imprimé
- 4. Visuel d'exploitation

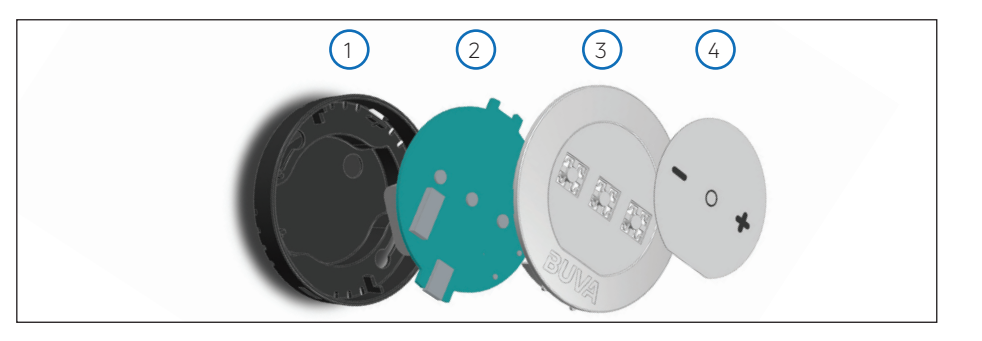

#### circuit imprimé de la commande et du capteur d'ambiance

- 1. Antenne RF\*
- 2. Bouton de réinitialisation
- 3. Boutons de commande
- 4. LEDs
- 5. Connexion Micro-USB
- 6. Dipswitches

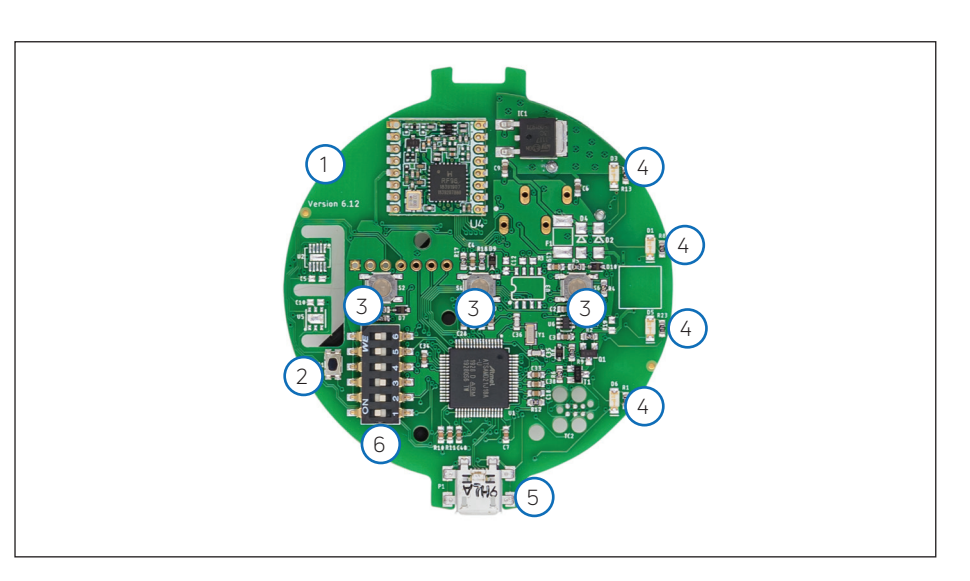

#### Parties spécifiques aux variantes Figure 1: Capteur

1. Capteur de CO2

2. Bloc de connexion

Figure 2: Fonctionnement à piles 3. Emplacement pour 2x piles AAA

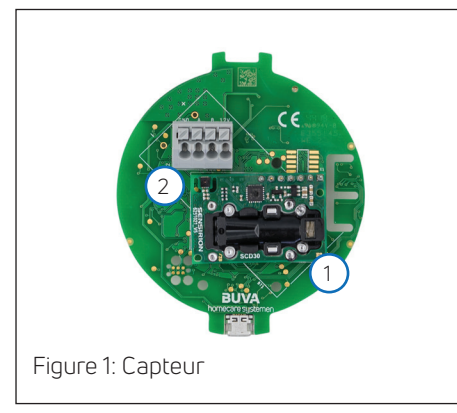

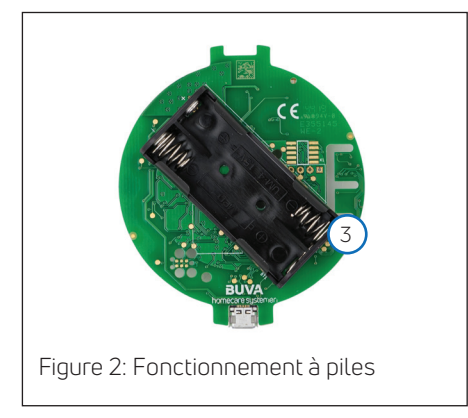

### **Spécifications**

Le tableau ci-dessous présente les spécifications de l'unité de VMC BUVA EcoStream.

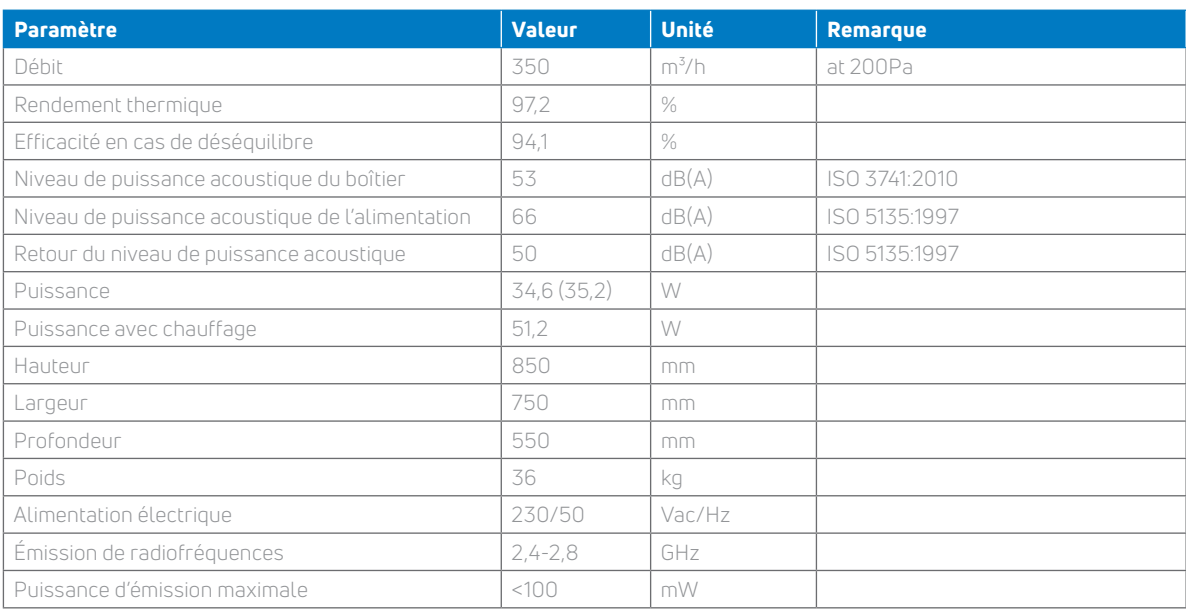

### **Label énergétique et label produit**

L'étiquette énergétique et l'étiquette du produit du BUVA EcoStream sont présentées ci-dessous.

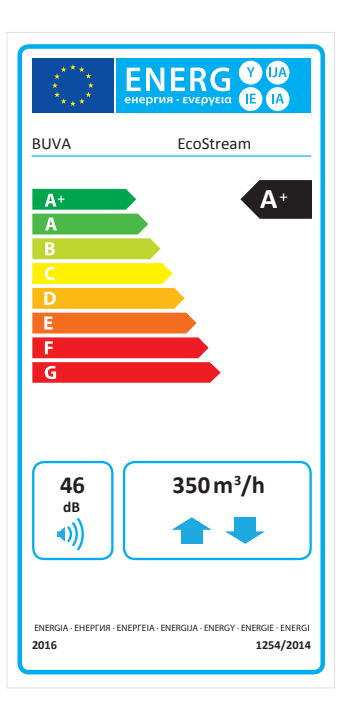

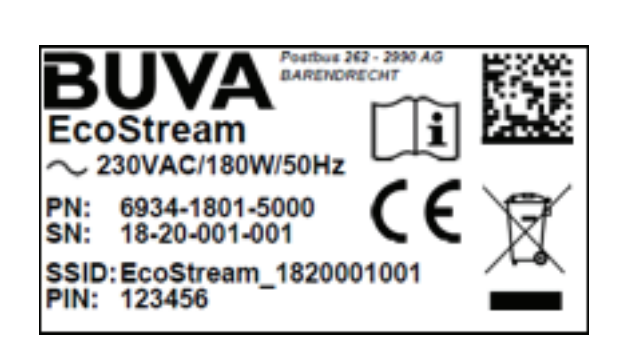

### **Dimensions**

Les images ci-dessous montrent les dimensions et les positions des connexions du BUVA EcoStream. Le produit est inversement symétrique. Les principales dimensions sont indiquées dans le tableau de la page suivante.

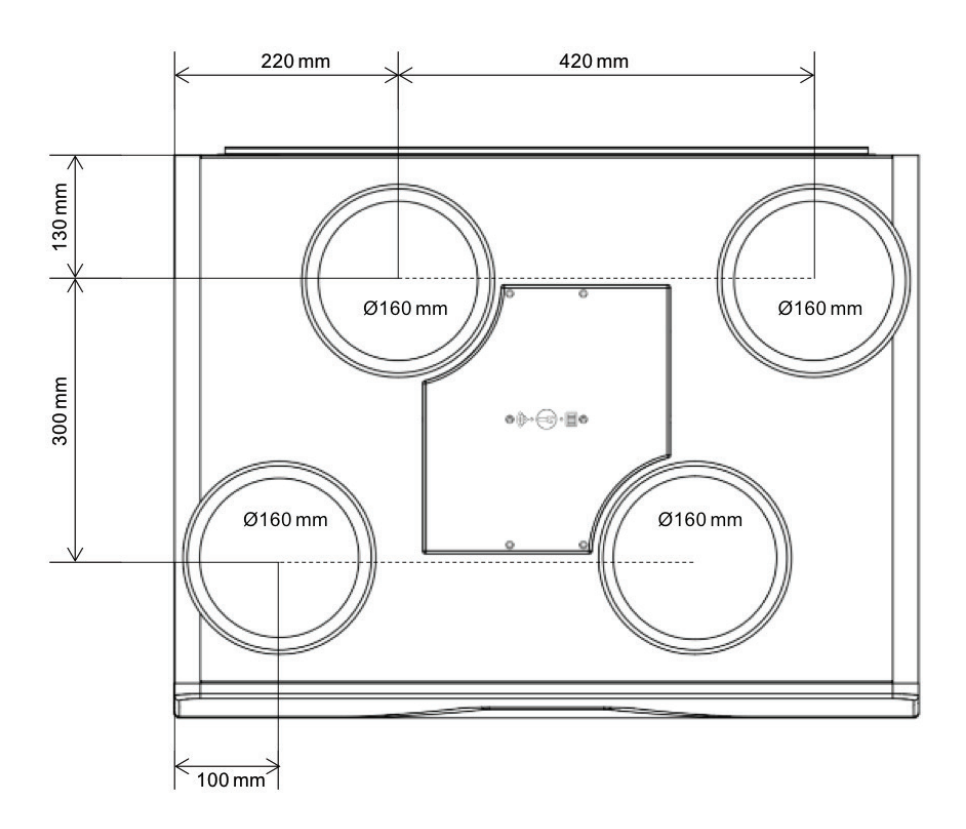

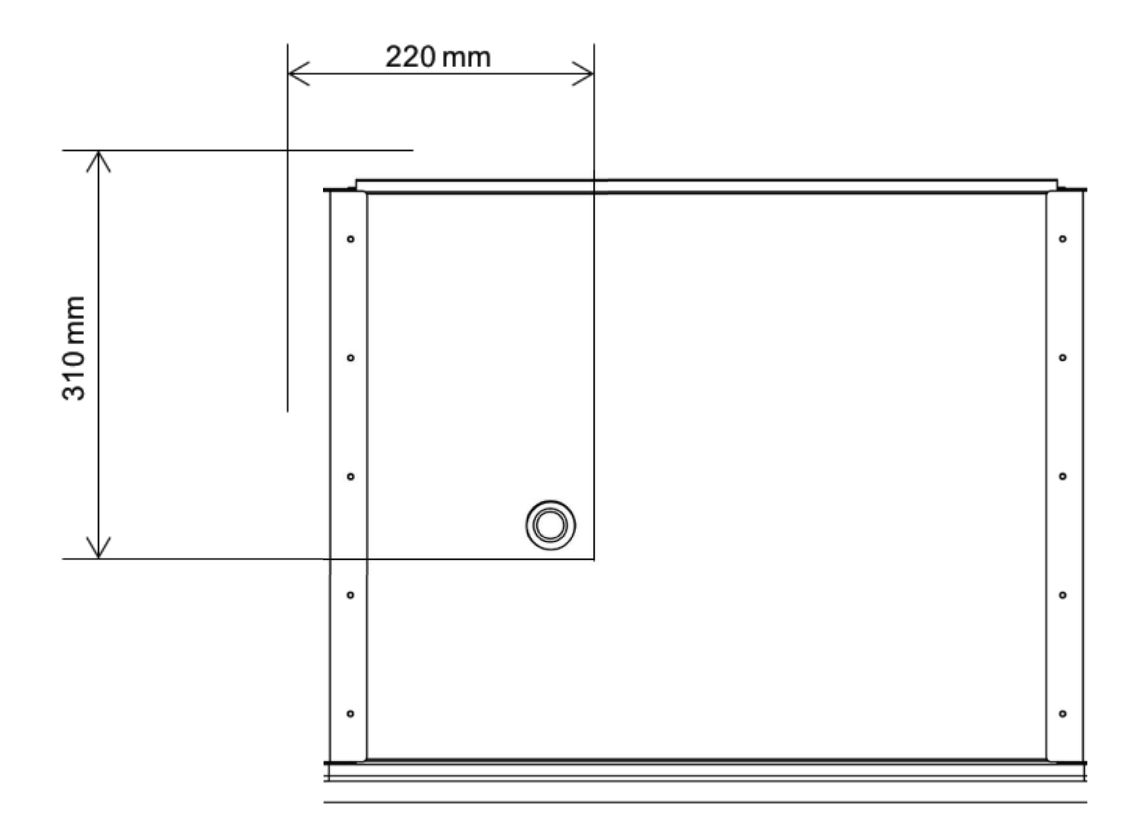

### **Conditions d'installation**

#### Placement

L'EcoStream doit être placé à l'intérieur de la maison.

L'EcoStream doit être tenu à l'écart des locaux avec :

• Des vapeurs "grasses", des gaz, des liquides ou des vapeurs corrosifs ou inflammables,

• Une température ambiante >40°C ou -5°C, une humidité relative >90%, des objets qui entravent l'installation ou la maintenance, l'exposition aux jets d'eau.

Placez toujours les conduits et le drain sur le côté ou au-dessus de l'EcoStream. La face et le dos de l'appareil doivent être accessibles à tout moment pour l'entretien ou le service. L'EcoStream ne peut pas être directement connecté à une hotte aspirante (sans moteur) ou à un séchoir et ne doit pas être utilisé avec des boilers, des installations de chauffage ou des appareils de cuisson.

#### Instructions générales de sécurité

Conservez ce manuel à proximité du produit. Assurez-vous que l'alimentation électrique correspond à 230Vac/50Hz. L'EcoStream doit être connecté à une prise murale mise à la terre et munie d'un fusible. Le système électrique auquel le produit doit être raccordé doit répondre aux exigences générales. Le circuit électrique ne doit pas être endommagé. Il est préférable d'installer l'EcoStream dans un espace clos. Utilisez des vis ayant une capacité de charge suffisante pour la fixation murale du groupe. N'utilisez que les accessoires spécifiquement destinés à l'EcoStream, voir la liste des accessoires officiels en option

L'EcoStream doit être placé à au moins 3 mètres d'un conduit de fumée. Certaines situations peuvent nécessiter l'utilisation de matériau insonorisant. Vérifiez que l'EcoStream est complet et non endommagé lors de la réception. N'utilisez pas l'EcoStream en présence de substances inflammables ou volatiles telles que de l'alcool, des insecticides, de l'essence, etc.

dans ce manuel.

N'exposez pas le produit aux conditions météorologiques. Ne placez aucun objet sur le produit.

Les condensas de l'EcoStream doivent être évacués par un seul et unique conduit vers l'extérieur de la maison. Les deux filtres doivent être remplacés lorsque l'application EcoStream l'indique. L'EcoStream doit être protégé au maximum à tout moment contre la pollution et autres salissures . Avant d'installer l'EcoStream, consultez le manuel. Cela vaut également pour les consignes de sécurité.

L'installation d'EcoStream doit être effectuée conformément aux réglementations générales et locales en matière de construction, de sécurité et d'installation des autorités concernées. Seul un installateur qualifié peut installer, régler, connecter et mettre en service l'EcoStream comme décrit dans ce manuel. Le produit doit être livré fermé, de sorte qu'aucun contact ne puisse être établi avec les ventilateurs, l'échangeur ou l'alimentation électrique sans effectuer une action délibérée. Avant la mise en service de l'EcoStream, tous les canaux doivent être raccordés aux connexions situées en haut du produit. En cas de signification, de notification ou d'entretien, la prise de courant doit être retirée de la prise murale. L'entretien et la maintenance (à part le remplacement des filtres) ne doivent être effectués que par un installateur agréé. Utilisez les bons outils pour l'entretien ou la maintenance. Le BUVA EcoStream doit fonctionner en permanence (hors service et maintenance).

L'utilisateur est responsable de l'élimination sûre de l'EcoStream à la fin de son utilisation, selon les lois et/ ou réglementations locales. Le produit peut être retourné à un point de collecte d'équipements électriques usagés.

Les enfants ne doivent pas jouer avec l'appareil. Le nettoyage et l'entretien de l'appareil ne peuvent être effectués par des enfants sans surveillance.

### **Montage et installation**

#### Montage mural de l'EcoStream

Le BUVA EcoStream est une unité murale. Sur les photos de droite, vous pouvez voir comment le produit doit être installé.

- 1. Placez le support de suspension à la hauteur souhaitée. Utilisez des vis pour le montage mural ayant une capacité de charge suffisante pour supporter l'EcoStream (poids de l'EcoStream : 36 kg). Attention ! Conserver un espace suffisant sous l'EcoStream pour y fixer un siphon.
- 2. Assurez-vous que le support est de niveau.
- 3. Accrochez le BUVA EcoStream avec les fentes prévues à cet effet sur les crochets du support.
- 4. Assurez-vous que l'EcoStream est de niveau.

#### Placement à gauche ou à droite

L'EcoStream est réversible gauchedroit. Il n'y a donc qu'une seule version d'EcoStream disponible. À l'exception des bouchons de filtre et des façades avant et arrière, le produit est totalement symétrique. Les images de droite montrent comment le produit peut passer d'une version gauche à une version droite (ou inversement).

- 1. Retirez les bouchons des filtres Desserrer les 7 boulons Torx de la plaque avant et de la plaque arrière. Rangez les boulons avec soin.
- 2. Retournez le BUVA EcoStream de 180°.
- 3. Replacer les plaques avant et arrière dans leur nouveau positionnement. Utilisez les boulons Torx. Remettez ensuite les bouchons des filtres en place.

#### Raccordement de l'évacuation des condensas

Le BUVA EcoStream doit toujours être équipé d'une évacuation des condensas. Le produit est muni d'une bague de raccordement, à filetage intérieur, qui est incorporée au bas du produit. Un mamelon fileté en PVC "1¼" doit être raccordé sur cette bague de raccordement (photo cidessous).

Attention ! Le couple maximum de serrage est de 4,5 Nm.

Un siphon standard ou un siphon à membrane peut alors être raccordé à ce raccord fileté. Il est de la responsabilité de l'installateur de s'assurer que cela est fait correctement.

#### Raccordement des accessoires optionnels

Pour le raccordement des accessoires optionnels officiels, veuillez-vous référer au manuel d'installation de ces accessoires.

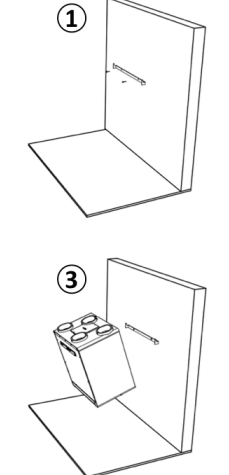

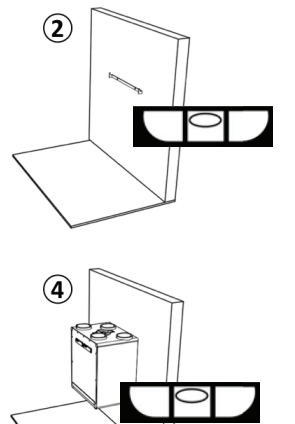

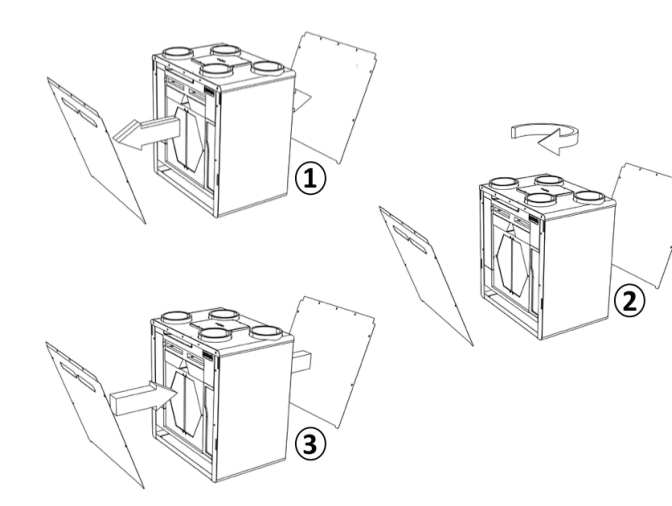

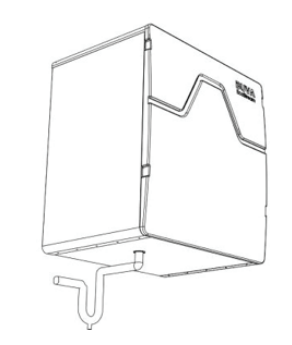

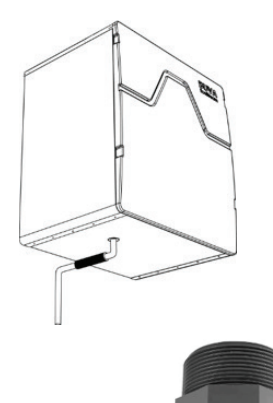

#### Connexion des canaux

Lors du choix des canaux appropriés, le débit est déterminant afin de réduire au maximum les nuisances sonores et afin de ne pas générer de chute de pression supplémentaire. Le tableau ci-contre indique le diamètre minimal recommandé du conduit par débit. Veillez à ce que la contre-pression totale soit aussi faible que possible, inférieure à 150 Pa. Veillez également à ce que la vitesse de l'air dans chaque conduit soit inférieure à 3 m/s.

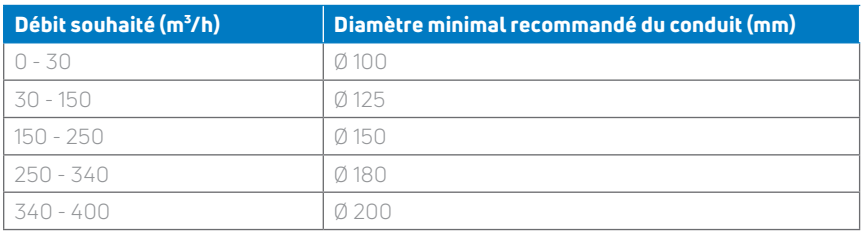

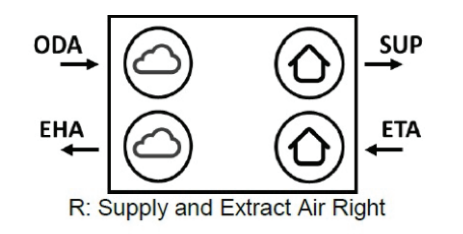

 $SUP = Supply$  air ODA = Outdoor air

ETA = Extract air

EHA = Exhaust air

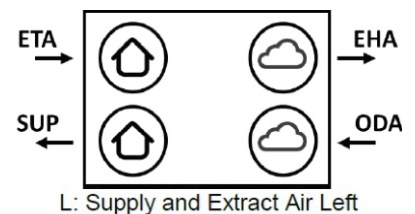

### **Réglages**

#### Déverrouiller le mode service

Pour régler l'appareil, le mode installateur doit être déverrouillé. Pour ce faire, appuyez trois fois sur le logo BUVA dans l'en-tête de la page d'accueil. Utilisez ensuite le code PIN 0568 pour déverrouiller le mode installateur.

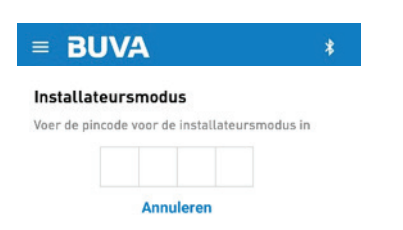

Ensuite, complétez le menu avec l'option "Service", sélectionnez celle-ci pour ouvrir Calibrage du débit maximal

Sélectionnez le panneau "Valeur maximale du calibrage du débit d'air Réglez le débit au niveau souhaité pour toute la maison. Cela permet à l'EcoStream ,pris en charge manuellement, de fonctionner pendant une heure. Sur l'écran principal de l'application, vérifiez si la commande manuelle est active : Position de ventilation manuelle active jusqu'à 19:30

#### Evacuation (EHA)

Mesurez le débit total des évacuations (a). Ensuite, corrigez (si nécessaire) la vitesse de l'EHA (ventilateur d'extraction) à l'aide du curseur EHA pour obtenir le débit souhaité dans le menu de service (b). Répétez les étapes (a) et (b) jusqu'à ce que le débit souhaité/ajusté soit atteint.

**BUVA** N<sub>1</sub> Home  $\equiv$  Presets **IIII** Filter  $\equiv$  Status

la page de service.

**13** Instellingen

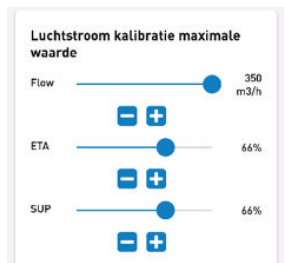

#### Pulsion(SUP)

Mesurez le débit total de la pulsion ©. Ensuite, corrigez (si nécessaire) la vitesse du SUP (ventilateur de pulsion) en utilisant le curseur SUP pour obtenir le débit souhaité (d). Répétez les étapes c et d jusqu'à ce que le débit souhaité/ajusté soit atteint.

#### Calibrage du débit minimum

Répétez les étapes ci-dessus pour la section "Étalonnage du débit d'air minimum". Le réglage des soupapes (bouches)par chambre n'est pas inclus dans ce manuel. Veuillez vous référer aux instructions d'installation de ces accessoires.

#### Modes de ventilation

Si l'appareil est en mode automatique, il tournera en position 1 par défaut. Lorsque les capteurs détectent une augmentation de l'humidité ou de la pollution, l'EcoStream passe en mode 2 : soit en mode ECO, soit en mode 3 ( ), ou le mode CONFORT. Pendant les premières 48 à 72 heures, l'EcoStream ne fonctionne que sur la base du contrôle de l'humidité. En effet, le capteur de la qualité de l'air doit d'abord s'auto-gérer. Au cours de ces 48 à 72 heures, le capteur de qualité de l'air détermine son point zéro. De cette "base", il sait quand il faut plus ou moins de ventilation. Après cette période, le capteur continue à stocker et à analyser les données afin que l'EcoStream ventile de manière plus intelligente et plus efficace. L'équilibre idéal entre une bonne qualité de l'air et d'énergie !

### **Maintenance pour l'utilisateur**

Le BUVA EcoStream est facile à entretenir. Pour l'utilisateur, la maintenance se limite principalement au changement des filtres. Le produit contient deux filtres de purification de l'air, placés sous les bouchons où le mot "filtre" est mentionné. Lorsque ces bouchons sont déclipsés, les filtres sont visibles et peuvent être retirés en appuyant sur l'onglet . N'allumez jamais votre EcoStream sans filtre installé. Remplacez les filtres régulièrement (environ tous les six mois). Le voyant de notification de filtre sur l'EcoStream indique quand les filtres doivent être remplacés. L'application EcoStream émet également une notification.

*Remarque : après avoir remplacé les filtres, n'oubliez pas de réinitialiser la minuterie du filtre dans l'application.*

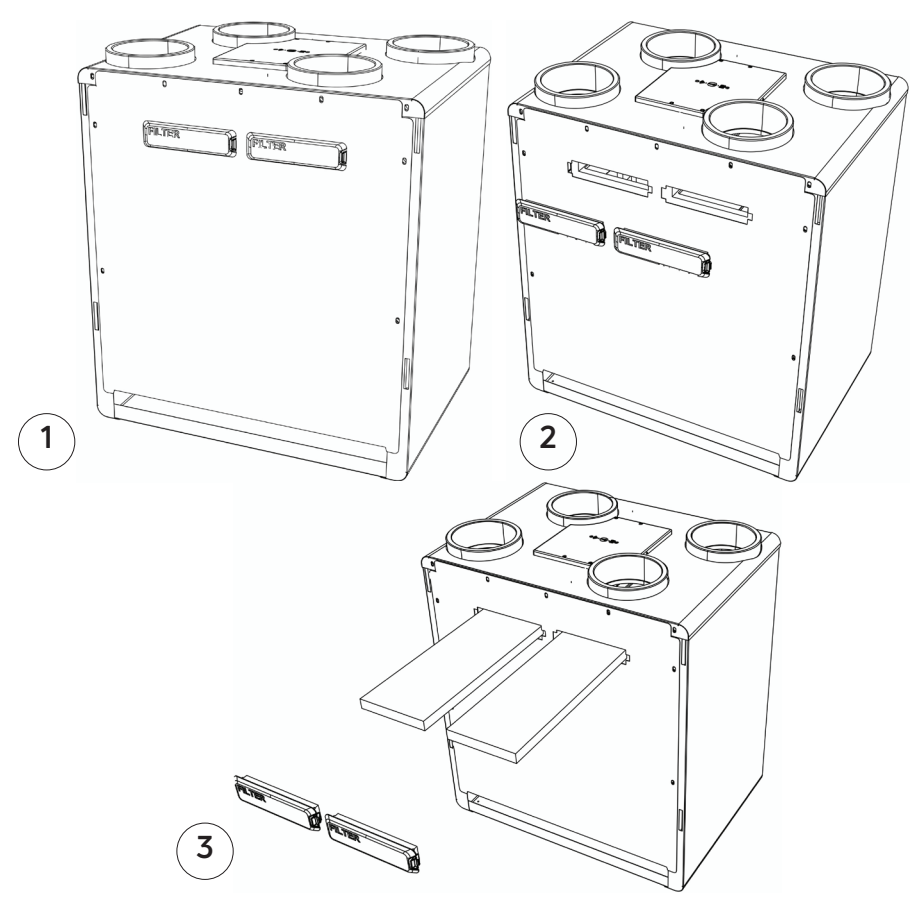

### **Utilisation de l'App-EcoStream**

#### Configuration pour la première utilisation

Vous pouvez télécharger l'application EcoStream sur Google Play ou sur l'App Store d'Apple. L'application EcoStream est compatible avec Android et Iphone. Lorsque vous recherchez "BUVA EcoStream" sur Google Play Store ou sur Apple App Store, vous pouvez sélectionner l'application EcoStream.

Une fois le téléchargement et l'installation terminés, vous pouvez lancer l'application EcoStream en appuyant sur le logo BUVA EcoStream. Tout d'abord, le logo BUVA EcoStream apparaîtra brièvement à l'écran, puis vous verrez le menu de connexion. Dans le menu de connexion, vous pouvez choisir de vous connecter via Bluetooth ou via le WiFi. La première fois, vous devrez connecter l'EcoStream par Bluetooth. Nous recommandons que lorsque vous êtes à proximité de votre réseau WiFi, vous passez immédiatement par la configuration supplémentaire pour la connexion via WiFi. Ceci parce qu'il a une plus grande portée et que la connexion est plus stable que le bluetooth.

Lorsque vous avez allumé le bluetooth de votre tablette ou de votre téléphone, vous pouvez appuyer brièvement sur le bouton situé en haut de l'EcoStream. Une fois votre EcoStream appairé, une lumière bleue à côté du bouton d'appariement apparaitra! Si vous lancez maintenant l'application EcoStream, votre EcoStream apparaîtra dans la liste des Bluetooth disponible.

# **BUVA**

### No connection

We have not been able to automatically connect to an EcoStream. Please select your EcoStream in the found devices (WiFi/Bluetooth) below.

### **WiFi**

Select an EcoStream device from the list to connect to it using WiFi, if your device is not available make sure your mobile device is connected to the WiFi network configured on the EcoStream. If WiFi has not been configured on the EcoStream, use Bluetooth to set it up.

### **Bluetooth**

Select an EcoStream device from the list to connect to it using Bluetooth, if your device is not available you can place your EcoStream in Bluetooth pairing mode by pressing the button on the device.

**EcoStream 1833001029** 

### **Utilisation de l'App-EcoStream**

#### Dans l'écran de connexion

Lorsque vous avez allumé le bluetooth de votre tablette ou de votre téléphone, vous pouvez appuyer brièvement sur le bouton situé en haut de l'EcoStream. Une fois votre EcoStream appairé, une lumière bleue à côté du bouton d'appariement apparaitra! Si vous lancez maintenant l'application EcoStream, votre EcoStream apparaîtra dans la liste des Bluetooth disponible. Si vous sélectionnez votre EcoStream dans la liste, vous serez invité à entrer le code d'appariement. Vous pouvez le trouver sur l'autocollant à l'avant de votre EcoStream. Veuillez noter que si vous avez un capuchon sur votre EcoStream, vous devrez peut-être l'enlever avant que l'autocollant ne soit visible. Une fois que vous avez saisi le code d'appariement, l'application se connecte automatiquement à l'EcoStream. Une fois cette opération terminée, vous vous retrouverez dans l'écran d'accueil de l'application EcoStream.

Vous pouvez maintenant utiliser et contrôler votre EcoStream par Bluetooth, cependant, nous vous conseillons d'effectuer immédiatement la configuration WiFi (voir chapitre 1.3). Si vous ne disposez pas d'un réseau WiFi, vous pouvez sauter l'étape 1.3.

Messages d'erreur possibles lors de la connexion :

votre EcoStream n'apparaît pas dans le menu :

- Avez-vous brièvement appuyé sur le bouton situé au sommet de l'EcoStream, après quoi la lumière bleue s'est allumée ?
- L'EcoStream est-il branché ?
- Etes-vous à moins de 10 mètres de l'EcoStream ?
- Le bluetooth de votre téléphone/ tablette est-il allumé ?
- Avez-vous la bonne version d'Android ou d'IOS ?

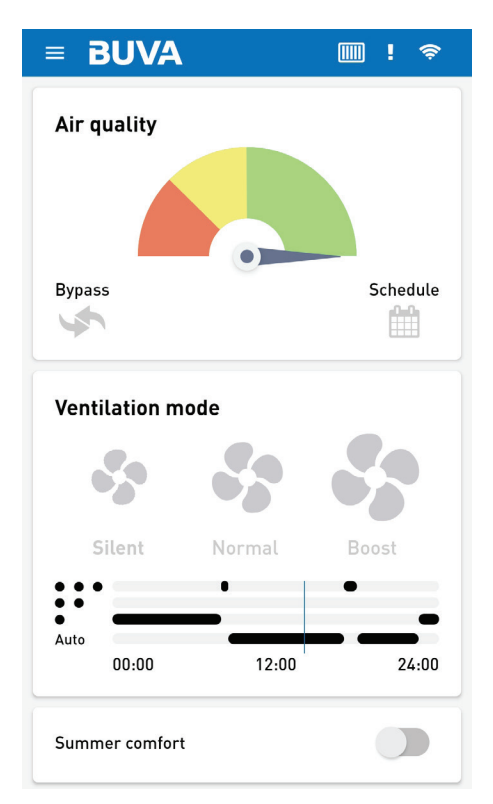

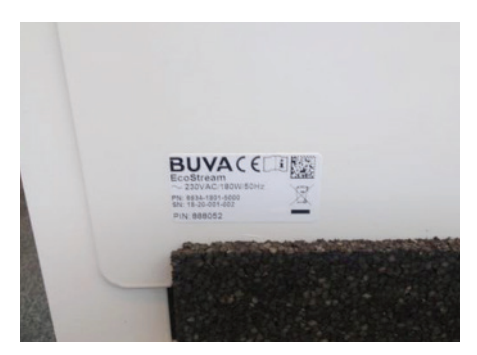

### **BUVA**

#### No connection

We have not been able to automatically connect to an EcoStream. Please select your EcoStream in the found devices (WiFi/Bluetooth) below.

#### WiFi

Select an EcoStream device from the list to connect to it using WiFi, if your device is not available make sure your mobile device is connected to the WiFi network configured on the EcoStream. If WiFi has not been configured on the EcoStream, use Bluetooth to set it up

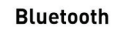

Select an EcoStream device from the list to connect to it using Bluetooth, if your device is not available you can place your EcoStream in Bluetooth pairing mode by pressing the button on the device

> EcoStream\_1833001029  $\cap$

### **Utilisation de l'application EcoStream**

#### Installation du WiFi

Tout d'abord, configurons le WiFi pour que l'app EcoStream et le groupe EcoStream se connectent toujours automatiquement lorsque vous ouvrez l'app EcoStream.

- 1. Dans l'écran principal de l'application EcoStream, cliquez sur le bouton menu en haut à gauche.Le menu principal apparaitra.
- 2. Cliquez sur Paramètres.

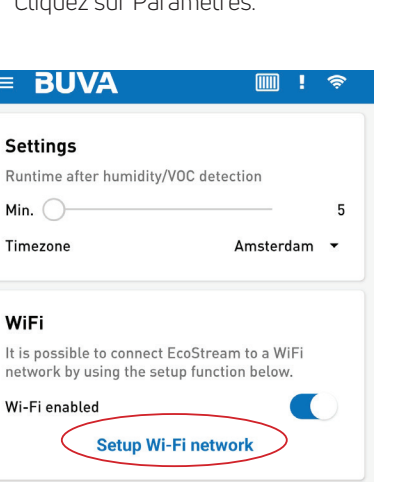

Dans le menu de configuration WiFi, il vous sera demandé de sélectionner votre propre réseau WiFi dans la liste.

1. Appuyez sur "Select WiFi Network" et sélectionnez votre réseau WiFi dans la liste.

Une fois que vous avez choisi votre réseau WiFi, l'application EcoStream vous demandera d'entrer votre mot de passe WiFi. Saisissez-le et appuyez sur "Save".

L'EcoStream va maintenant vérifier par un menu de contrôle que la configuration a été correctement faite. Vérifiez si les données sont correctes et s'il y a trois coches bleues à l'écran.

2. Si cela est correct, appuyez sur "OK" Votre EcoStream est maintenant inclus dans votre réseau WiFi et sera immédiatement disponible lorsque vous lancerez l'application EcoStream.

Félicitations, la configuration Wi-Fi a été réalisée avec succès !

Veuillez noter que cette liste peut être différente sur votre appareil.

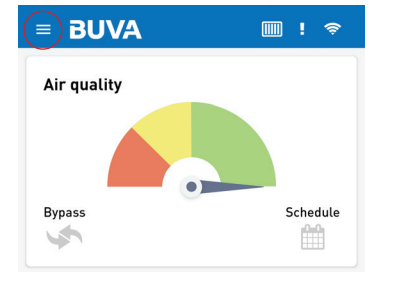

Le menu principal apparaîtra: 2. Appuyez sur "settings".

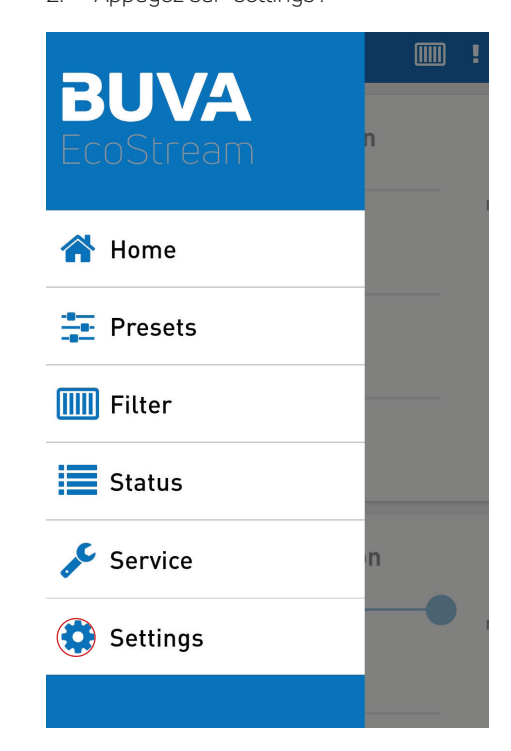

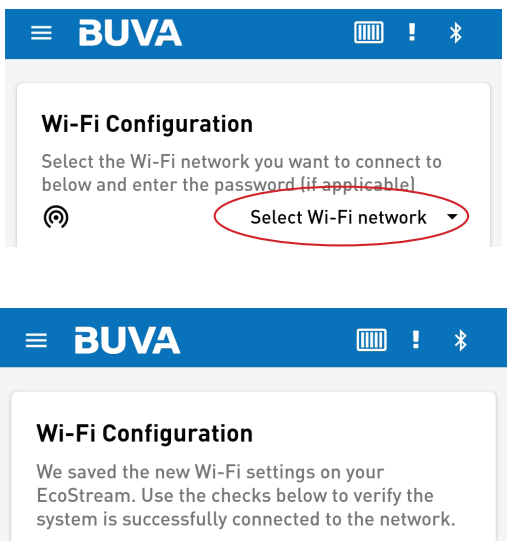

Your mobile device is connected to the configured Wi-Fi network (BUVA Guests) Searching for EcoStream EcoStream\_1833001029)

Ok

### **Écran d'accueil**

Depuis l'écran d'accueil de l'application EcoStream, vous pouvez accéder directement aux fonctions les plus fréquemment utilisées. Nous allons brièvement expliquer ces fonctions.

#### Indicateur de la qualité de l'air

Ici, vous pouvez voir la qualité de l'air intérieur de votre maison. Pour plus d'informations, veuillez cliquer sur l'indicateur et vous pourrez voir d'autres informations. Si le compteur n'est pas au vert, ne vous inquiétez pas. Le BUVA EcoStream s'emploie déjà à améliorer la qualité de l'air.

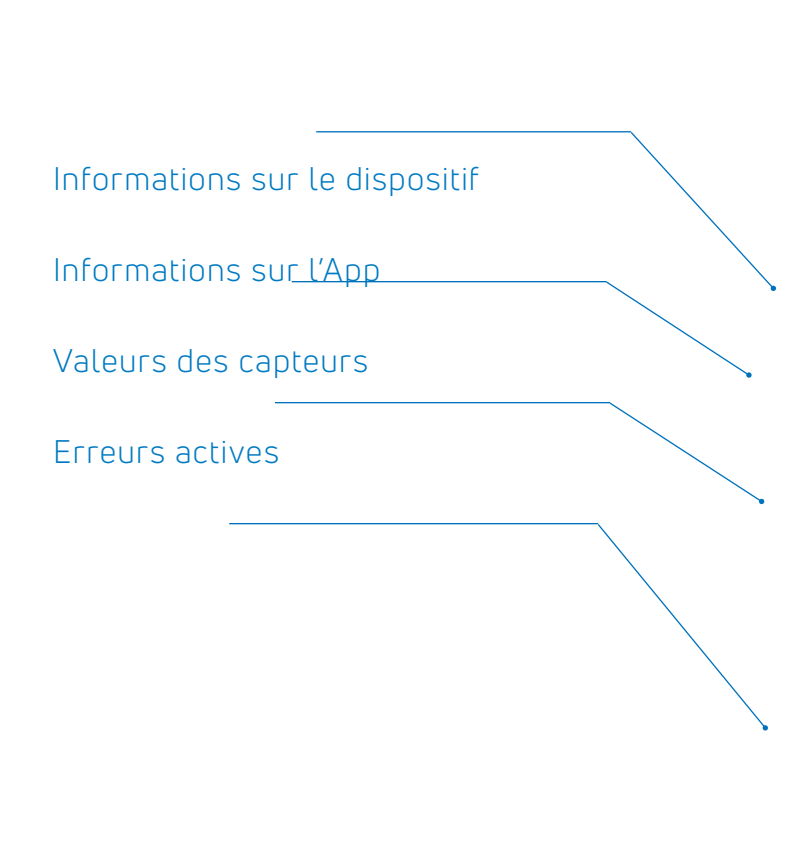

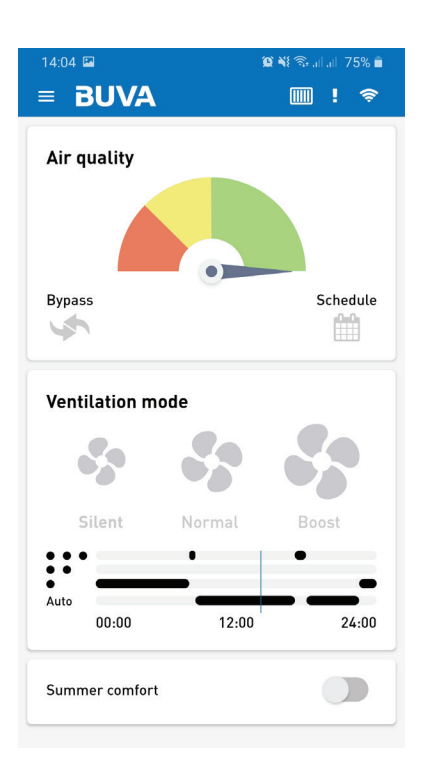

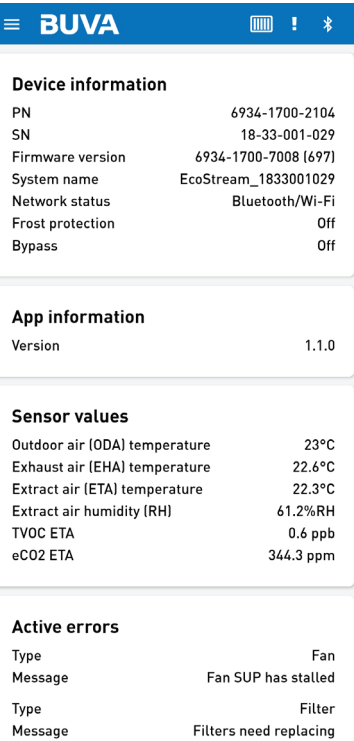

#### Indicateur du bypass

Vous pouvez ici voir si la vanne de dérivation (bypass) de votre BUVA EcoStream est active ou non.

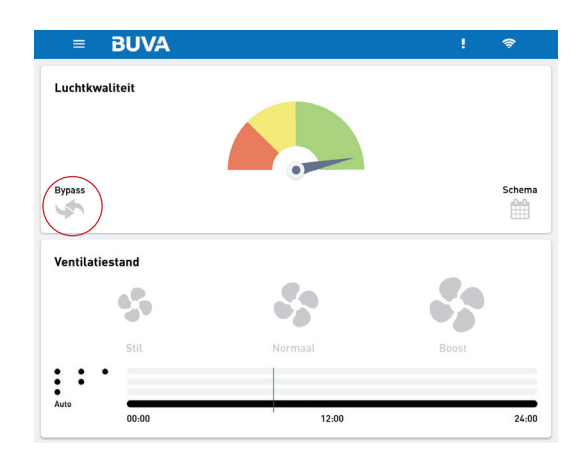

#### Position Eco/Confort

Vous pouvez ici voir si l'EcoStream est conforme à un horaire que vous avez fixé ou s'il est en mode automatique. En cliquant sur l'horaire, vous accédez au menu "Horaires" où vous pouvez régler l'horaire selon vos souhaits.

#### Confort de l'été

Réinitialisation des préréglages d'usine

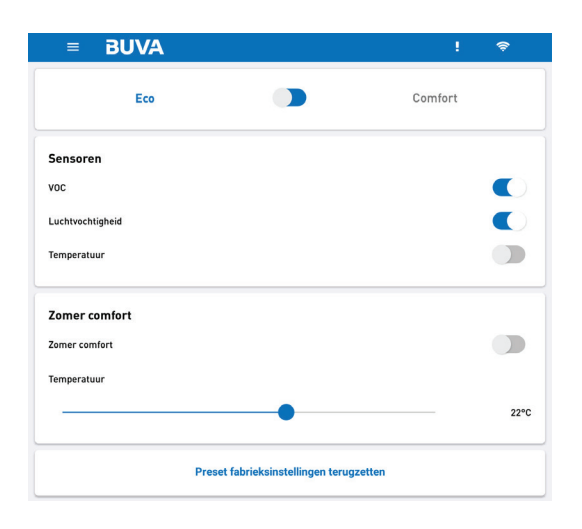

#### Programme

Vous pouvez voir ici si l'EcoStream est conforme à un horaire que vous avez fixé ou s'il est en mode automatique. En cliquant sur l'horaire, vous accédez au menu de l'horaire où vous pouvez définir vos souhaits.

#### Activer le programme

Ajouter un élément

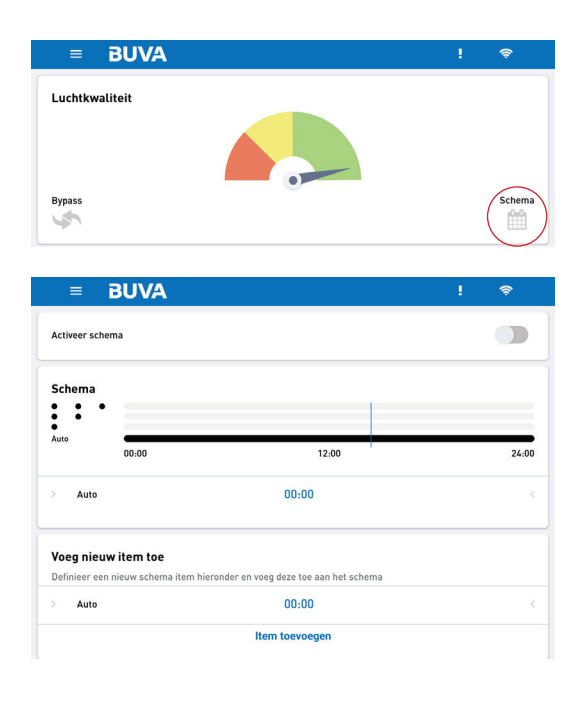

#### Mode de ventilation

Vous pouvez ici voir dans quelle position le BUVA EcoStream fonctionne actuellement. En appuyant sur "Silencieux", "Normal" ou "Boost", vous pouvez sélectionner un mode. Lorsque vous sélectionnez un mode, BUVA EcoStream vous demandera de préciser jusqu'à quelle heure, l'EcoStream doit fonctionner dans le mode que vous avez sélectionné.

#### Programme journalier

Ici, vous pouvez voir à quoi ressemble le programme que vous avez choisi pour aujourd'hui. Si vous ne spécifiez pas d'horaire, l'horaire sera vide. En cliquant sur l'horaire, vous

accédez au menu de l'horaire.

#### Confort "été"

Ici, vous pouvez voir si le BUVA EcoStream est en mode confort pour l'été. En cliquant sur le curseur bleu, vous pouvez activer ou désactiver le mode confort d'été.

#### Menu principal

En cliquant sur le menu principal en haut à gauche, vous accédez toujours au menu principal. Ce bouton est toujours disponible dans chaque menu

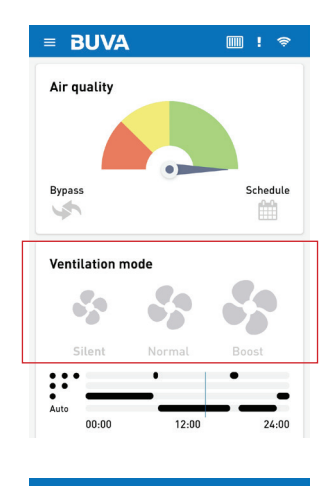

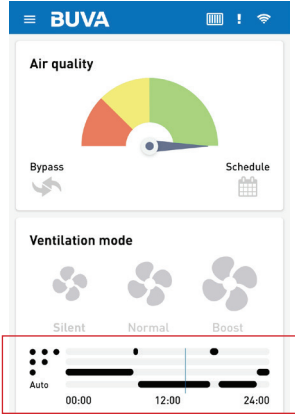

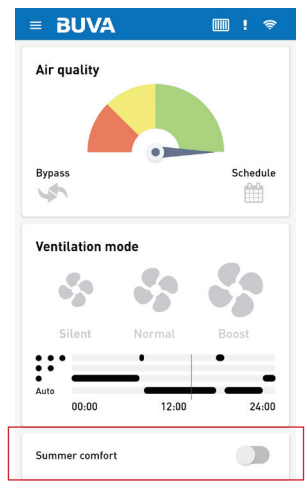

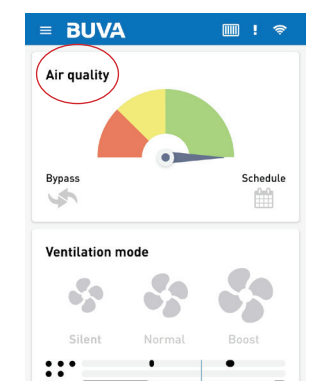

 $nn·n$ 

#### Accueil

Retourne toujours directement à l'écran d'accueil.

#### Présélections

Vous permet accéder au menu des préréglages. Dans ce menu, vous pouvez régler différents paramètres.

#### Eco ou confort

Avec ce curseur, vous pouvez mettre l'EcoStream en mode confort ou en mode éco. En mode éco, le BUVA EcoStream est plus efficace sur le plan énergétique. En mode confort, le BUVA EcoStream consommera un peu plus d'énergie mais fournira un climat intérieur plus confortable.

#### **Capteurs**

Nous recommandons que les COV et l'humidité soient maintenus actifs à tout moment.

- COV
- En faisant glisser ce curseur, le capteur de COV est activé ou désactivé.
- Humidité En faisant glisser ce curseur, le capteur d'humidité est activé ou désactivé.
- Température En faisant glisser ce curseur, le capteur de température est activé ou désactivé.

#### Confort "été"

- Le confort "été" en marche ou à l'arrêt. Lorsque le confort "été" est activé, votre BUVA EcoStream essaiera de maintenir votre maison à la température souhaitée. Remarque : il est possible que cela coûte plus d'énergie que le mode "Normal" lorsque le mode le confort "été" est désactivé.
- Température Vous pouvez ici régler la température de confort estivale souhaitée.

#### Réinitialisation des préréglages aux valeurs par défaut

En appuyant sur cette touche, tous les réglages du menu actuel reviennent aux réglages d'usine.

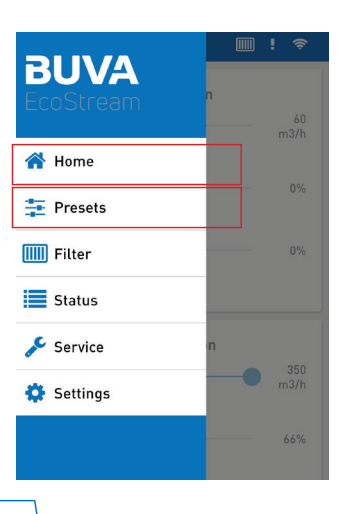

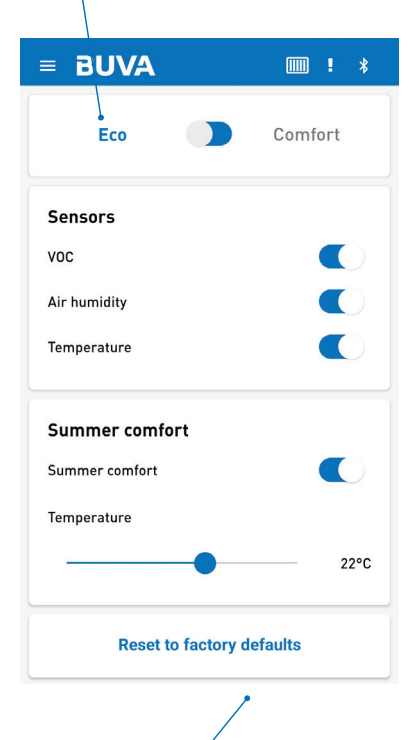

#### Filtres

Cela vous amène au menu des filtres où vous pouvez voir quand les filtres de votre BUVA EcoStream ont été remplacés pour la dernière fois. Vous pouvez également réinitialiser la minuterie du filtre ici. Remarque : ne réinitialisez pas la minuterie du filtre sans remplacer les filtres. Il est recommandé de changer les filtres régulièrement pour maintenir une qualité d'air optimale dans votre maison. Vous pouvez toujours commander ces filtres sur www. buva-online.nl.

#### **Statut**

Vous trouverez ici des informations détaillées sur le fonctionnement de votre BUVA EcoStream.

#### Informations sur le groupe

Informations détaillées de votre BUVA EcoStream.

#### Informations sur l'application

Informations détaillées de votre application BUVA EcoStream.

#### Valeurs des capteurs

Informations complètes de la valeur du capteur dans votre BUVA EcoStream.

#### Erreurs actives

Ici, les messages d'erreur actifs sont affichés s'ils sont enregistrés par votre BUVA EcoStream.

#### Nettoyage du journal des erreurs

En appuyant sur cette touche, vous effacez le journal des erreurs.

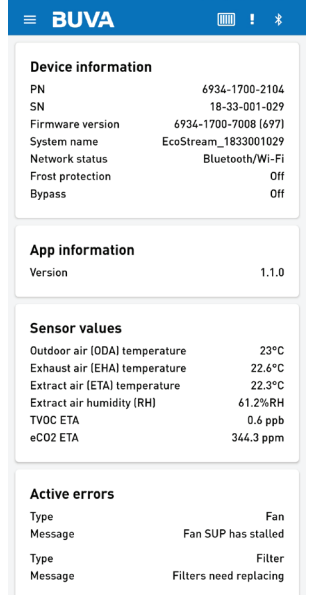

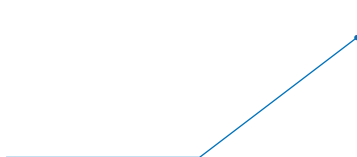

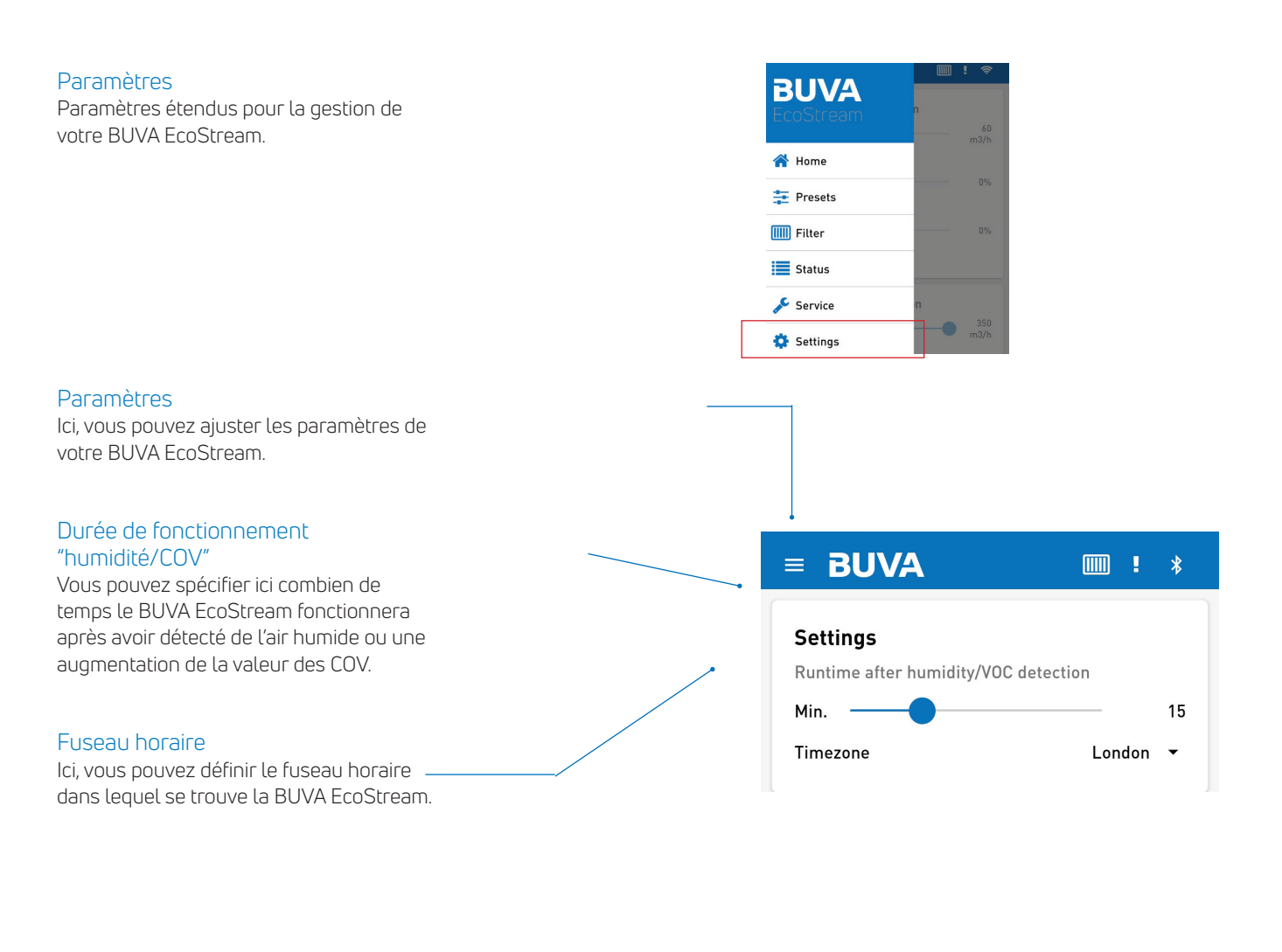

#### Wi-Fi

Paramètres étendus pour la gestion de la connexion WiFi.

#### Wi-Fi actif

Activez ou désactivez le Wi-Fi. Attention : si vous désactivez le Wi-Fi, vous devrez vous reconnecter via le bluetooth.

#### Installation du Wi-Fi

Repassez par la configuration du Wi-Fi, par exemple si votre mot de passe WiFi a changé.

#### EcoStream connection

**Déconnexion Wi-Fi**

Une pression sur ce bouton déconnecte temporairement la connexion WiFi de l'application.

#### Programme

#### **Modifications de la programmation**

Vous pouvez ici adapter votre programme quotidien.

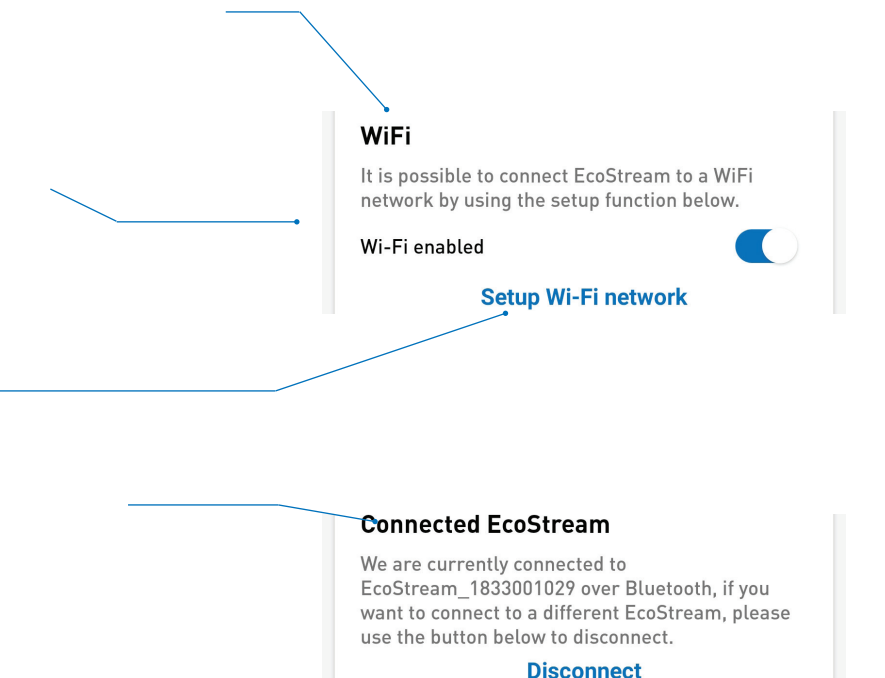

### **Schedule**

**Change schedule** 

### **Raccordement, connexion et fonctionnement**

### Raccordement de la VMC Ecostream

Après avoir branché l'EcoStream, tous les composants qui sont connectés (capteurs et commandes) à l'unité de VMC Ecostream seront reconnus automatiquement et leur fonctionnement autonome sera adapté en conséquence. En raison du réglage des capteurs et des commandes, il peut s'écouler jusqu'à 5 minutes avant que le fonctionnement autonome ne soit correctement effectué. Pendant cette période, le ventilateur peut tourner plus fort ou plus doucement.

#### Explanation per button and LED

- 1. Min
- 2. Auto
- 3. Plus
- 4. Notification de statut 1 / LED de statut
- 5. Notification de statut 2 / LED de statut
- 6. Notification de statut 3 / LED de statut 7. Notification de statut 4 / LED de statut
- 8. Bouton de réinitialisation
- 

#### Activer les fonctions

Les boutons 1, 2 et 3 ont des fonctions différentes lorsqu'on fait une pression courte ou une pression longue sur la touche.

La pression courte est <1sec, la pression longue est >2sec. Les fonctions sont décrites ci-dessous ainsi que le retour d'information des LED.

Les leds s'éteignent automatiquement au bout de 2 secondes et se réactivent en appuyant sur un bouton.

#### **Enregistrement**

**• En appuyant sur les boutons 1 et 3 en même temps, on obtient une connexion avec le Q-Stream evolution ou EcoStream.**

Retour des LED : toutes les LED fonctionnent dans les deux sens jusqu'à ce que la connexion soit établie. Lorsque les appareils ont été reliés avec succès, les LED de la commande clignotent deux fois.

Le bouton "link/login" du contrôleur donne le retour d'information suivant. Les LED du boitier clignotent en continu jusqu'à ce que le réseau soit bouclé en appuyant à nouveau sur le bouton de liaison. Si vous n'appuyez pas sur le bouton, le réseau se boucle automatiquement.

La séquence de connexion; d'abord l'unité de VMC, puis l'entrée du capteur/opérateur. L'inverse est possible aussi.

#### **Pression courte**

• Bouton 1 : (-) position de ventilation inférieure.

Rétroaction des LED : une LED disparaît toujours, jusqu'à ce qu'il ne reste qu'au minimum une LED. La ou les leds sont allumées pendant 2 secondes et ne clignotent pas.

- **• Bouton 2 : (A) activer le mode automatique.** Rétroaction des LED : les LED s'allument et passent de 4 à 7, pendant 2 secondes et ne clignotent pas.
- Bouton 3 : (+) mode de ventilation supérieur.

Retour d'information par LED : une LED est ajoutée à chaque pression, jusqu'à un maximum de quatre LED. La ou les leds sont allumées pendant 2 secondes et ne clignotent pas.

#### **Pression longue**

Bouton 1 : Activer (icône de la valise) le mode vacances. Retour des LED : les 4 LED clignotent deux fois.

- Bouton 2 : (icône de la lune) mode nuit, pour le rafraîchissement des nuits d'été. Retour des LED : les 4 LED clignotent deux fois.
- Bouton 3 : (icône fusée) boost, mode de ventilation maximum. Le Boost se désactive automatiquement après 15 minutes. Retour des LED : les 4 LED clignotent deux fois.

Toutes les fonctions peuvent être désactivées grâce au mode automatique.

#### **Se désabonner**

• En appuyant sur les boutons 1, 2 et 3, vous déconnectez simultanément le Q-Stream evolution ou l'EcoStream.

Retour des LED : toutes les LED clignotent jusqu'à ce que la connexion soit interrompue. Les LED s'éteignent automatiquement.

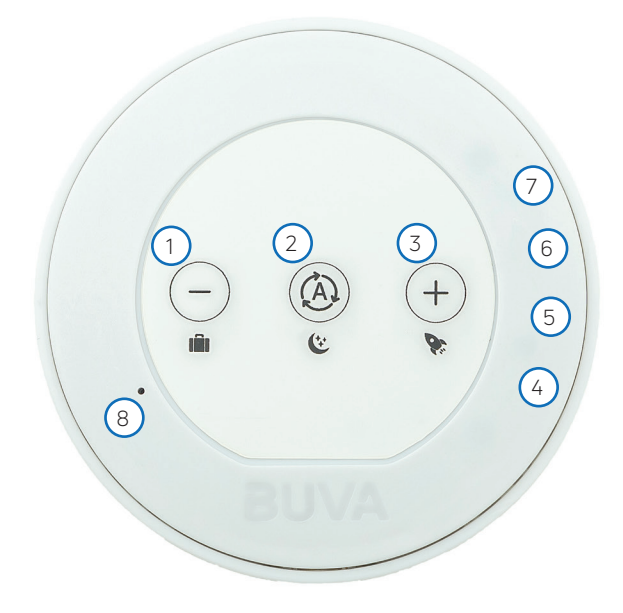

### **Codes d'erreurs**

Les messages d'erreur seront visibles sur la page d'état de l'application EcoStream. Vous trouverez ci-dessous une liste des messages d'erreur signalés à l'application

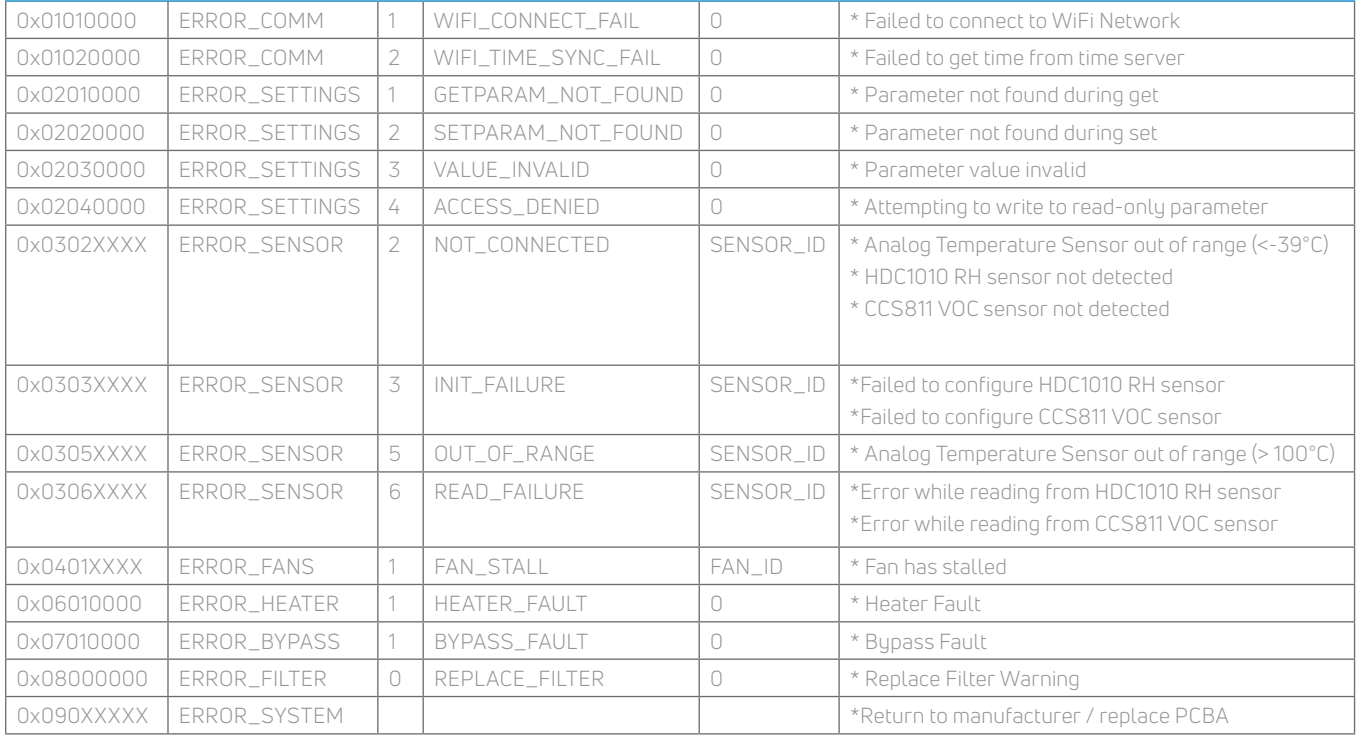

## Questions-Réponses

Si vous avez des questions, veuillez contacter votre installateur ou votre association de logement. S'ils ne peuvent pas vous aider, vous pouvez consulter shop.buva.nl/ faq. Vous trouverez ici les réponses aux questions les plus fréquemment posées. Si vous n'y trouvez pas la réponse à votre question, veuillez contacter le service aprèsvente à l'adresse info@buva.nl. Nous nous efforçons de répondre à votre message dans les 24 heures durant les jours ouvrables.

Coordonnées de votre installateur:

Cette brochure est une publication des BUVA homecare systemen

Sous réserve d'erreurs d'impression et/ou de modifications.

## Sans soucis, innovant et fiable

Avec plus de 70 ans d'expérience, BUVA est indispensable dans la vie quotidienne des habitants en termes de chaleur produite durablement, d'air intérieur sain et de portes et fenêtres bien étanches.

### Découvrez tout sur BUVA homecare systemen

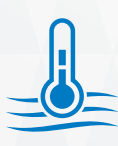

- La chaleur produite de manière durable
- Pompe à chaleur air/eau BUVA EcoClimate
- Pompe à chaleur hybride BUVA EcoClimate

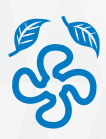

Un air intérieur sain

- Unité de récupération de chaleur BUVA EcoStream
- Groupe de ventilation BUVA Q-Stream
- Clapet de ventilation BUVA SmartValve
- Grilles de ventilation BUVA Stream

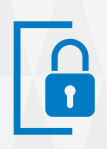

Des fenêtres et des portes verrouillées en toute sécurité • Charnières et serrures BUVA PreSet

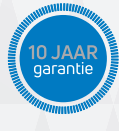

#### Comprenant

- Garantie de 10 ans sur le produit et les performances
- Service d'urgence 24 heures sur 24, 7 jours sur 7
- Contrat de maintenance

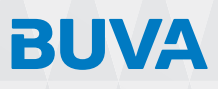

Bremen 5 2993 LJ Barendrecht T: 0180 69 75 00 E: info@buva.nl